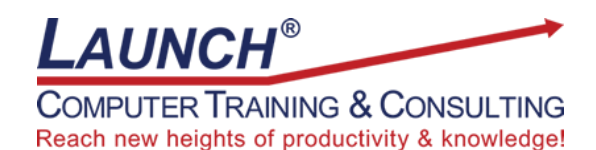

Our Customers Get their Computer Work Done in Less than Half the Time! Feel in control \* Get better looking results \* Feel less frustrated \* Get it done right \* Save money

Learn more at [LaunchTraining.com](http://www.launchtraining.com/) [o](http://www.launchtraining.com/)r call 781-395-9565.

## **Launch Tip of the Month August 2023**

Filtering Excel databases in-place is a convenient way to see which records meet one or more conditions, but sometimes we want the results to be displayed in another location. One method that is getting popular is the FILTER function.

We would like to filter our list of scuba diving products by item name and manufacturer. To do so, we'll type the criteria in cells J7 and J8 and create an equation in cell L8 that will return all the columns for the entire list of found records!

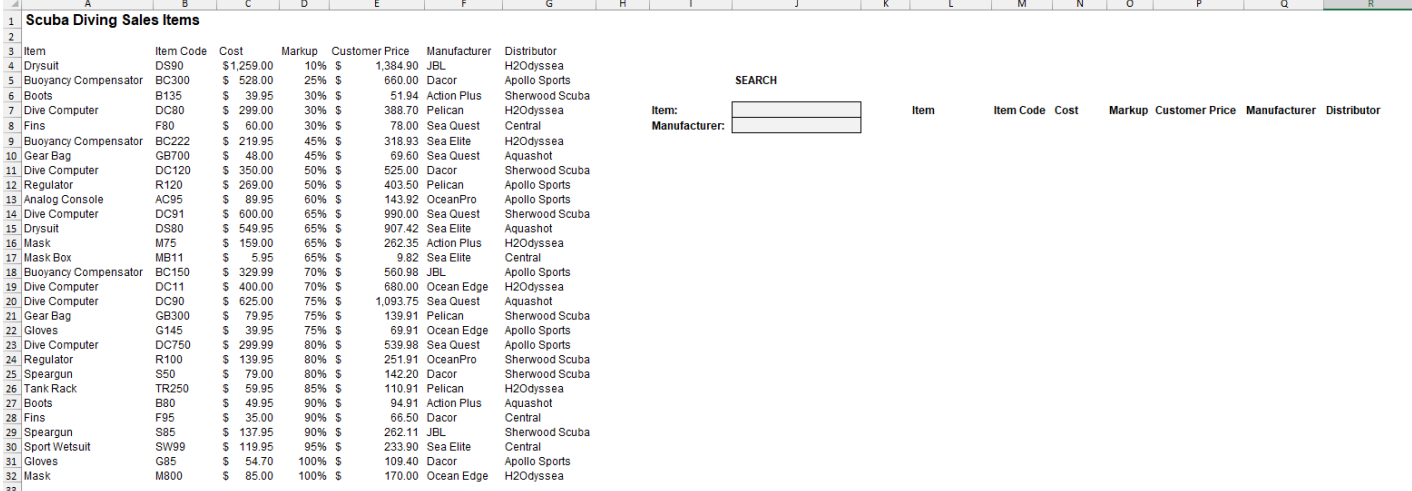

The syntax of the FILTER FUNCTION: =FILTER(array,include,[if\_empty])

The function has two required arguments and one optional argument.

- *Array* is the area that will be returned.
- *Include* dictates the rules that determine what will be returned.
- *If\_empty* is the info you want to appear if no records meet your criteria.
- 1. Type your search criterion or criteria in one or more cells. For our example, we'll search for Dive Computers manufactured by Sea Quest.
- 2. Click in the cell where you want the result to be displayed. The results will "spill" into adjacent cells.
- 3. For our example, type =FILTER(A4:G32,(A4:A32=J7)\*(F4:F32=J8),"Item Not Found") and press Enter.

Notice that we were able to test for multiple criteria by putting each criterion in parentheses and separating them with an asterisk!

Also notice that we did not have to absolutely reference any of the ranges or copy equations now that Excel permits a single equation to return multiple results!!!

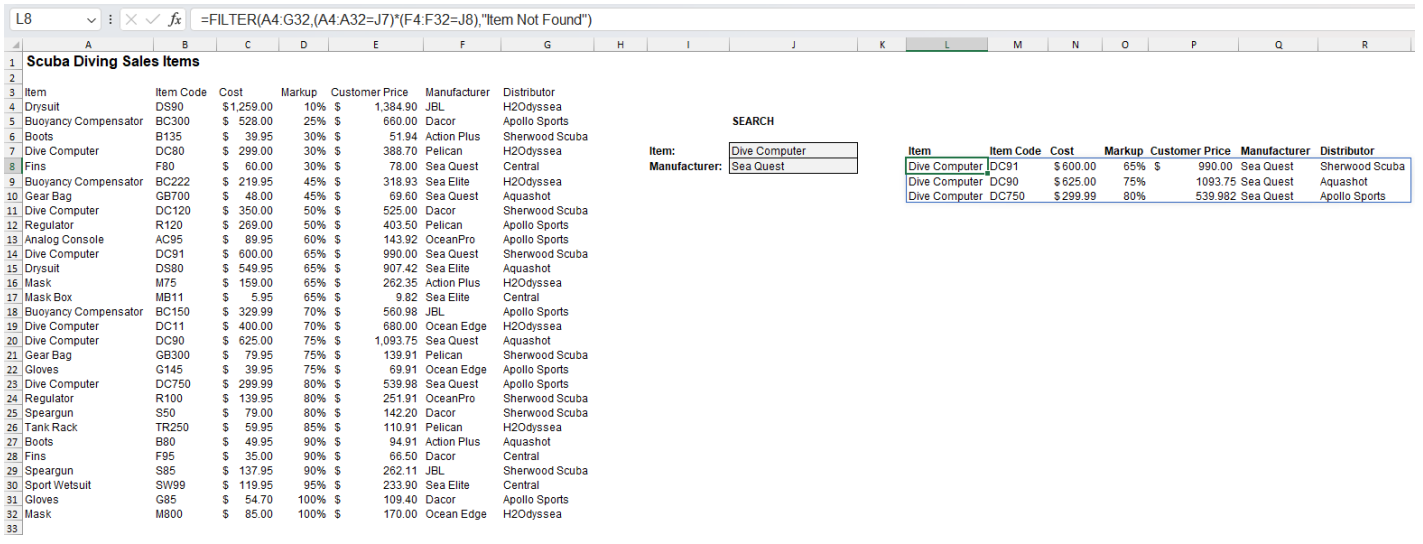

Interested in learning more about Microsoft Excel? Schedule a class at your location or via the web!

## **Featured Course: Microsoft Excel: Advanced Functions**

## 3 Hours

Learn to use as many of the following functions as time permits:

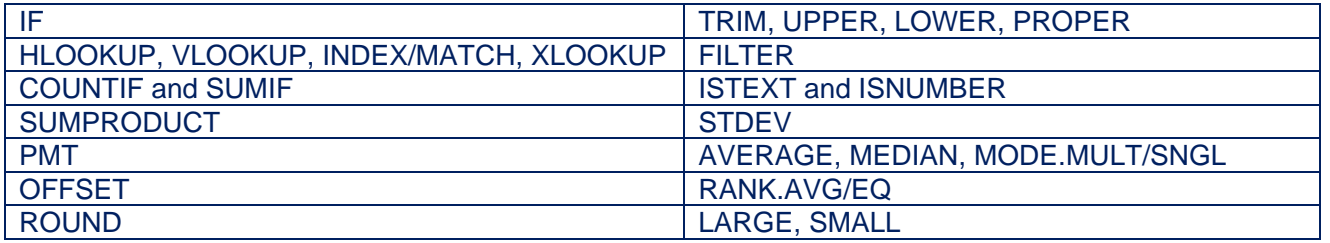

Visit<https://www.launchtraining.com/outlines> to view all of our class outlines.